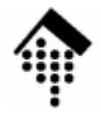

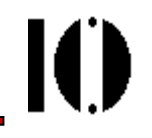

# Praktikum zur Veranstaltung XML-Technologie: **Übung 11**

## XSLT für BestelldatenUmgang mit Parametern Benutzung von XSLT-Erweiterungen

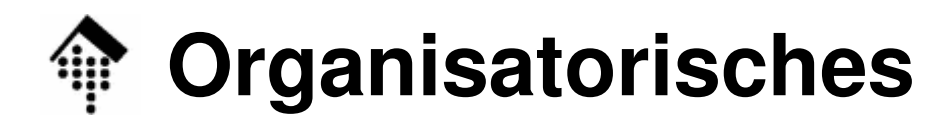

- Arbeitsverzeichnis: **~/lv/xmltech/11/**
- Dateinamen:

**08-bestell.xml, 08-bestell.dtd** (unverändert)

**11-bestell.xsl, 11-bericht.xsl,**

**11-system.xml, 11-system.xsl, 11-bestell.html**

• Abzugeben:

**11-system.xsl, 11-bericht.xsl,11-bestell.xsl**

• Werkzeuge:

**(X)Emacs Nutzen Sie den XML-Modus! Firefox Zur Kontrolle von HTML-Outputs xalan, xsltproc XSLT-Prozessoren**

ЮI

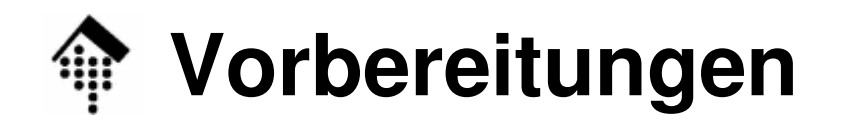

ЮI

- • Dateien:
	- –**08-bestell.xml,08-bestell.dtd,11-system.xml**

Aus dem Dozentenverzeichnis kopieren

- – **11-system.xsl,11-bericht.xsl,11-bestell.xsl** Erstellung ist Gegenstand dieser Aufgabe!
- Abgaben:
	- –**11-system.xsl, 11-bericht.xsl:** In 1 Woche
	- –**11-bestell.xsl:** In 2 Wochen

- Hinweis:
	- – Der Umfang dieser Aufgabe ist deutlich höher als der von Aufgabe 09 und wird daher doppelt gewichtet!

## **Übung 11: Hinweise**

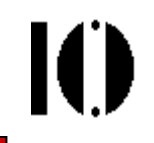

- In dieser Aufgabe soll u.a. der Umgang mit Parametern in XSLT geübt werden, daher:
- •Hinweis zur Übergabe von Parametern an Xalan:

```
xalan –param pname pwert –in myfile.xml
      –xsl mysheet.xsl
Achten Sie dabei auf shell escaping, etwa:
xalan –param numpar 1 –in myfile.xml
     -xsl mysheet.xsl
Aber:xalan –param belnr "'X1234'"
 -in 08-bestell.xml –xsl 11-bestell.xsl
```
## **Übung 11: A - Vorübung**

- 
- • Erzeugen Sie eine "stylesheet"-Datei **11-system.xsl**, die per Textmodus folgende drei XSLT-Prozessorangaben ausgibt: **version**, **vendor**, und **vendor-url**
- Ermitteln Sie die Ausgabewerte zweier XSLT-Prozessoren:
	- A) von Xalan, z.B. mit Aufruf "xalan -in 11-system.xml -xsl 11-system.xsl"
	- A) von xsltproc, z.B. mit Aufruf "xsltproc 11-system.xsl 11-system.xml"
	- B) von Mozilla's eingebautem XSLT-Prozessor, indem Sie 11-system.xml in Mozilla laden!
- Hinweise
	- –Sie benötigen nur ein Tag **<xsl:template match="/">**
	- Verwenden Sie **<xsl:text>** zur Ausgabe fester Texte, **<xsl:value-of>** für die Ausgabe von Variablen
	- Die XSLT-Funktion "system-property()" liefert Ihnen die gewünschten Angaben.
	- Tipp: Beachten Sie, dass "vendor" etc. ggf. ein namespace-Präfix benötigen (z.B. "xsl") und in Hochkommata anzugeben sind.

## **Übung 11: A - Vorübung**

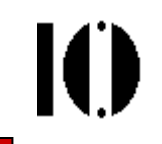

- • Kommentare
	- –Beachten Sie die unterschiedlichen Ausgaben!
	- – Die Aufgabe ist vergleichsweise einfach. Sie ist in 10 Minuten zu schaffen:
		- Die Musterlösung enthält nur eine Schablonenregel mit drei Elementen "xsl:value-of" sowie zur besseren Lesbarkeit mit einigen Elementen "xsl:text"

### **Übung 11: B – Ein Bericht mittels XSLT**IO

- • Erzeugen Sie eine Tabelle mit einem **Bericht** zu den in 08-bestell.xml enthaltenen Bestellungen!
- Hinweise und Vorgaben:
	- Legen Sie 11-bericht.xsl an, erzeugen Sie "text"-Output
	- Aufruf "xalan -in 08-bestell.xml -xsl 11-bericht.xsl" ergebe den Bericht
	- Spaltenüberschriften:
		- Bitte ausgeben: Best.-Nr., Best.Datum, Lieferdatum, Positionen
		- Ausrichtung z.B. einfach mit dem Tabulatorzeichen  $(8#9)$
		- Am einfachsten innerhalb <xsl:template match="Bestellungen"> anlegen
	- Reihenfolge der Zeilen:
		- <mark>Sortieren</mark> nach aufsteigendem gewünschten Lieferdatum!
		- Mit <xsl:sort> innerhalb von <xsl:apply-templates> an "geeigneter" Stelle
	- **Zeilenausgabe** 
		- Innerhalb <xsl:template match="Bestellung">

Mit <xsl:text> und <xsl:value-of> (und passenden XPath-Ausdrücken!)

### **IO Übung 11: B – Ein Bericht mittels XSLT**

### • Kommentare:

- –Die Aufgabe ist leichter als sie klingen mag:
- – Die Musterlösung enthält ganze 35 Zeilen Quelltext und 4 Schablonenregeln, davon nur zwei, die nicht-trivial sind.
- Beispiel-Output:

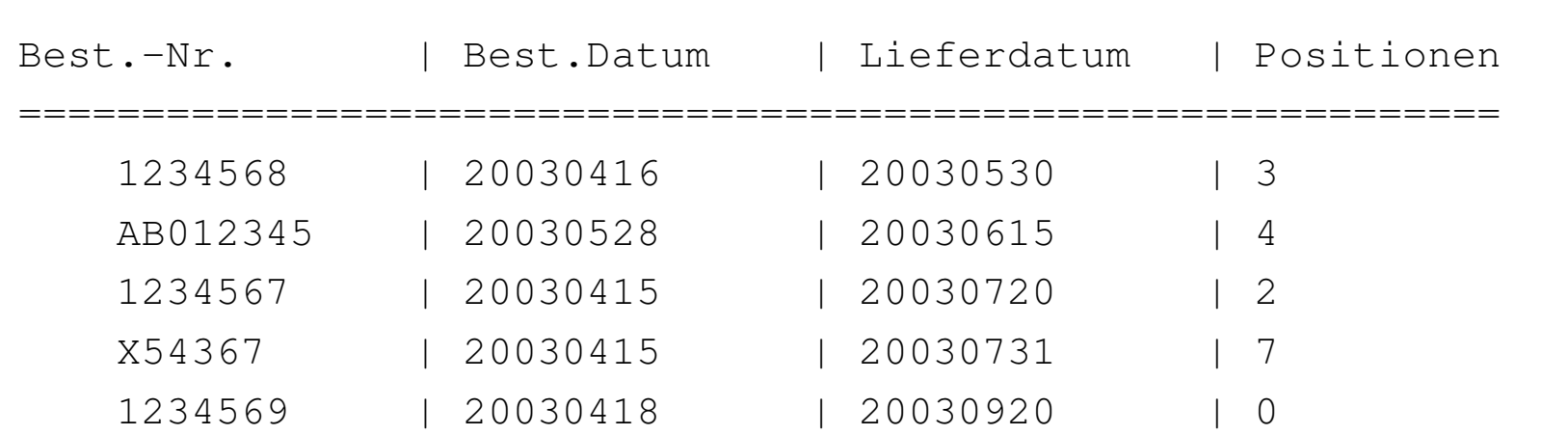

werntges@lx1-01(~/lv/xmltech/11)\$ **xalan –in 08-bestell.xml –xsl 11-bericht.xsl**

## **Übung 11: C – Bestelldaten lesbar anzeigen**

- •Teil B ergab, dass Sie Bestellung "X54367" im Detail sehen möchten. **Erzeugen Sie eine XHTML 1.1-Ausgabe mit dem Inhalt der ausgewählten Bestellung!**
- $\bullet$  Hinweise und Vorgaben:
	- Legen Sie **11-bestell.xsl** an, verwenden Sie den "xml"-Modus
	- Übergeben Sie die gewünschte Belegnummer als Parameter!
	- Bsp.: xalan –param belnr "'X54367'" –in 08-bestell.xml –xsl 11-bestell.xsl –out 11-bestell.xhtml

ergebe eine XHTML-Datei "11-bestell.xhtml" mit Bestellung X54367

- Kontrollieren Sie das Ergebnis durch Laden & Anzeigen der Ausgabedatei mit Firefox.
- • Genereller Aufbau:
	- Analog zu Aufgabe 09, in der ja bereits XHTML 1.1 erzeugt wurde
	- Strukturieren Sie Ihre "template"-Elemente sinnvoll. Bearbeiten Sie z.B. Kopfund Positionsdaten mit separaten Regeln, überlassen Sie Teilausgaben spezialisierten Regeln

etwa für "Datum" oder "Handelspartner"

Orientieren Sie sich am Demo-Output während der Einführung

### **Übung 11: C – Bestelldaten lesbar anzeigen**

- • Allgemein:
	- Die Lösung soll für alle Eingaben von Belegnummern die korrekte Bestellung liefern können – arbeiten Sie mit xsl:param !
- • Überschriften:
	- Im Fenstertitel: "Bestelldaten"
	- Im Element "h1": "Bestellung Nr.: xxxxxxx" (jeweilige Belegnr. einsetzen!)
- $\bullet$  Kopfdaten:
	- Handelspartner (alle 2-3 Instanzen):
		- Ausgabe:

Funktion (etwa: "Besteller"), IdentArt ("GLN"), IdentNr, Name

Z.B. als kleine XHTML-Tabelle erzeugen

Datumsangaben

Ebenfalls als kleine Tabelle (leichter formatierbar)

Fall "Bestelldatum" und "Gewünschtes Lieferdatum" vorsehen

Ю

## **Übung 11: C – Bestelldaten lesbar anzeigen**

#### •Positionsdaten:

- – Als (neue) Tabelle erzeugen mit Spaltenüberschriften: Pos, ArtNr, IdentArt, Menge, Mengeneinheit, Beschreibung
- –Viele kleine Regeln anlegen statt wenige komplizierte: Die Ausgabe jedes der 6 gewünschten Element- / Attributwerte einer Bestellposition als eigenes "td"-Element ist besonders einfach, wenn Sie jeweils eine eigene kleine Schablonenregel anlegen.
- Hinweise:
	- – Achten Sie insbesondere auf die Umsetzung des Parameters!
	- –Die Musterlösung enthält 117 Quellcodezeilen, verteilt auf 12 Schablonenregeln.
	- – Die Datei 11-bestell.xhtml liegt als Orientierungshilfe für den Output im Dozentenverzeichnis.

Ю